# **Protools Shortcuts**

### **By [www.akingsmercury.com](http://www.akingsmercury.com/)**

### **1. Basic Protools Shortcuts**

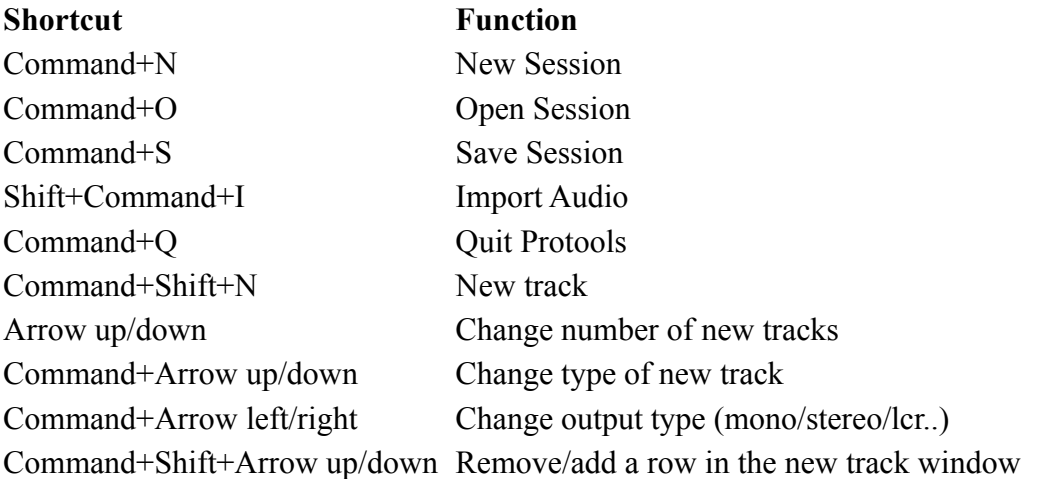

### **2. Recording Shortcuts**

Command+Space , F12 or 3 on numpad Start recording Space Space Stop recording Option+L / Numpad 5 Loop Recording toggle Command+Shift+P / Numpad 6 QuickPunch toggle Control+Click on main Record Enable button switch through types of Recording Command+Click on track Record Enable button Record-safe track Return Jump to start of Session ,/. or 1/2 on numpad Move cursor backward and forward Shift+,/. Rewind or fast-forward Enter on Numpad Create a Marker .+number of marker+. (on numpad) Jump to marker with the number you choose

### **Shortcut Function**

### **3. Editing Shortcuts**

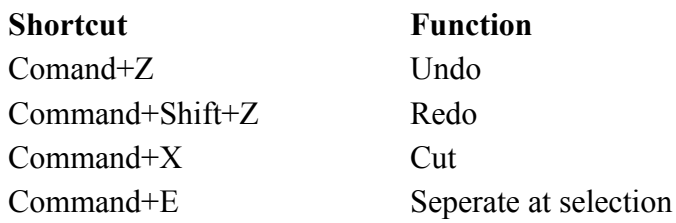

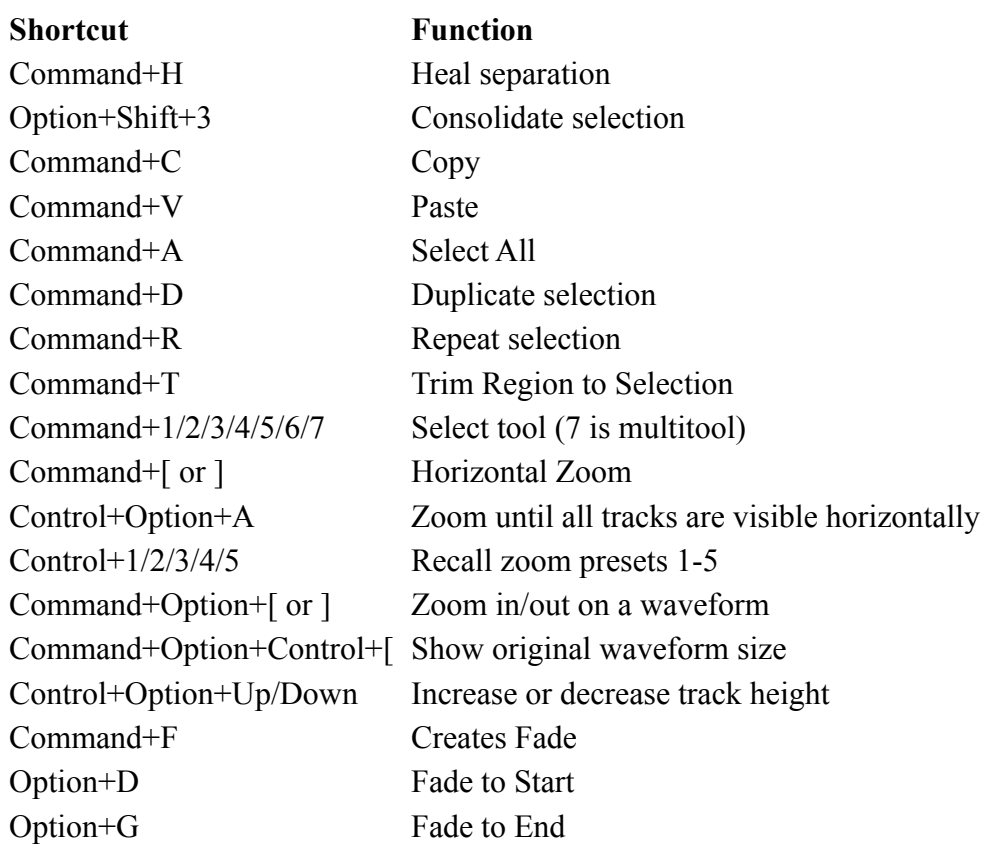

## **4. Mixing Shortcuts**

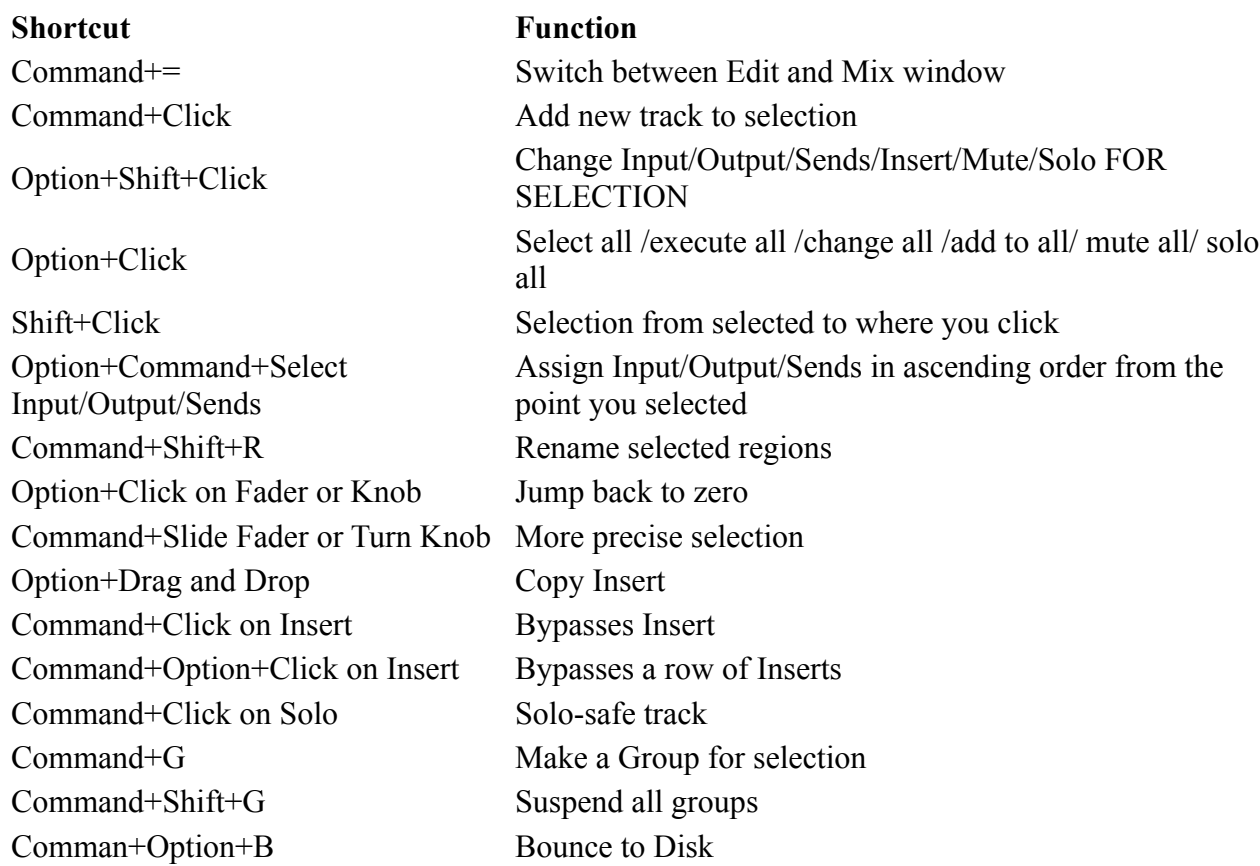